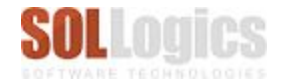

## SteelDoc - Case Study

## Publish drawings easily and efficiently

## publishing of drawings & documents easily itly. No knowledge of external tools required.

Our customer used to publish the drawings manually which involved the following steps

- 1. Create a folder structure
- 2. Search and segregate the files in the folder structure
- 3. Compress the file in Zip or other format
- 4. Create a transmittal log
- 5. Send email.
- 6. If the attachment is large then create multi-part compressed file and send thru multiple emails. The client at his end will reconstruct the original file from this multipart file,

OR

Upload the file at an ftp server and provide access instructions in the email.

OR

Upload the compressed file (or in some cases the original folder structure) to the location provided by the client.

The process of sending revisions and and their logs was even more complicated and time consuming. *Not only inefficient, it was prone to human errors*.

In case the team lead was on leave it was extremely tough to publish the drawings and required a skilled employee who could create logs in excel sheets and could communicate to the client using email.

SteelDoc *resolved all the above problem* with its single click publishing. This is what the team lead does now:

- 1. Open the project and selected the drawings to be published.
- 2. Click on the publish button *and that's it*.

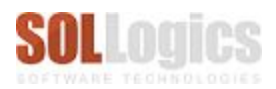

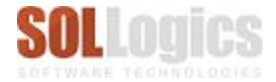

3. There are some more options like customize the email subject and email body, add recipients to email and other files that need to be published along with the already selected ones.

When the publish button is clicked:

- *1. SteelDoc* automatically create the folder structure for the documents, (which is already defined for the client),
- *2.* adds the files to this folder structure and then compresses it.
- *3.* Automatically create a transmittal log without any human intervention.
- *4.* Creates an email *with compressed folder structure* of documents *along with transmittal logs* attached to the email.
- 5. Sends the email to the client and other recipients if specified.

*In case the size of the attachment is large, then a link is sent from where the recipient can download the files.*

*The published files are stored in the dashboard so that they can be accessed at a later time.*

Today, in case the team lead is on leave, anyone in the team or from higher management can publish these documents easily. He or she just need to be given access the project and added to the publisher role.

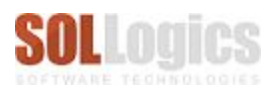